## **Videos in ILIAS**

## **Videos in ILIAS einbinden**

Das Einbinden von Videos in [ILIAS](https://publicwiki.unibw.de/display/RZ/ILIAS) ist der schnellste und einfachste Weg, sie für Studierenden sichtbar zu machen.

- ILIAS ist weltweit erreichbar, daher ist keine VPN-Nutzung erforderlich.
- Wenn Sie ein Video hochladen, ist es sofort verfügbar und bedarf keiner Bearbeitung/Freigabe, wie es in AtheneForschung der Fall ist.
- $\bullet$ Studierende können das Video direkt auf der entsprechenden ILIAS-Seite anschauen und müssen es nicht herunterladen, da ILIAS über einen integrierten Player (mit [Streaming-](https://de.wikipedia.org/wiki/Streaming_Media#Arten)Funktion) verfügt.
- Sie können den Zugriff individuell festlegen und auch die Möglichkeit eines Downloads zulassen oder verweigern.
- Format: die Videos sollten das Format ".mp4" haben

Das effektivste Tool dafür in ILIAS ist der [Medienpool,](https://docu.ilias.de/goto_docu_pg_89720_6024.html) insbesondere wenn Sie Ihre Medien mehrfach einbinden oder mit anderen Autoren teilen wollen. Von dort können Sie die Videos entsprechend in Kursen oder Gruppen hochladen. Binden Sie ein Video an mehreren Stellen (z.B. in verschiedenen Kursen ein) und möchten es später ändern oder löschen, müssen Sie die Datei nur im Medienpool bearbeiten und nicht an jeder einzelnen Stelle, an der es hochgeladen wurde.

Legen Sie dafür in Ihrem Kurs in [ILIAS einen Medienpool an.](https://docu.ilias.de/goto_docu_pg_90463_6024.html) Dieser ist dann für den Kurs die zentrale Ablagestelle von Medien (über Rechte können Sie die Sichtbarkeit entsprechend einstellen, sodass der Medienpool selbst nur für Sie sichtbar ist. Erst, wenn Sie die Videos an anderer Stelle innerhalb des Kurses einbinden, können auch die Kursteilnehmenden die Medien sehen/nutzen.)

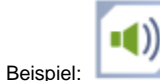

## Medien zur Vorlesung IT-Forensik

Alternativ können Sie Ihre Medien aber auch direkt als [Mediacast](https://ilias.unibw.de/goto.php?target=pg_286_677&client_id=unibwm) ohne Umweg über den Medienpool einfügen. Dies ist aber nur empfehlenswert, wenn das Medium nur einmal in ILIAS eingefügt wird.

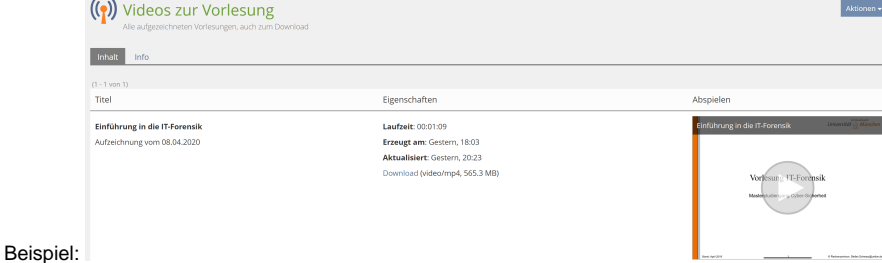

**Bitte beachten Sie:** Sie haben auch die Möglichkeit, Videos von AtheneForschung in ILIAS einzubinden. Im Medienpool können Sie beispielsweise auswählen, ob Sie eine Datei hochladen oder eine URL angeben. Wenn Sie hier die URL zu einem Athene-Video angeben, kann dieses Video auch in ILIAS nur über VPN angeschaut werden. Dies gilt nicht für Videos, die in AtheneForschung als **weltweit sichtbar** freigegeben sind. Dann kann jedoch **jeder** auf dieses Video zugreifen, weshalb Sie auf diese Option verzichten sollten und Videos in AtheneForschung nur campusweit freigeben sollten, auch wenn das Anschauen dann die Nutzung eines VPNs erfordert.